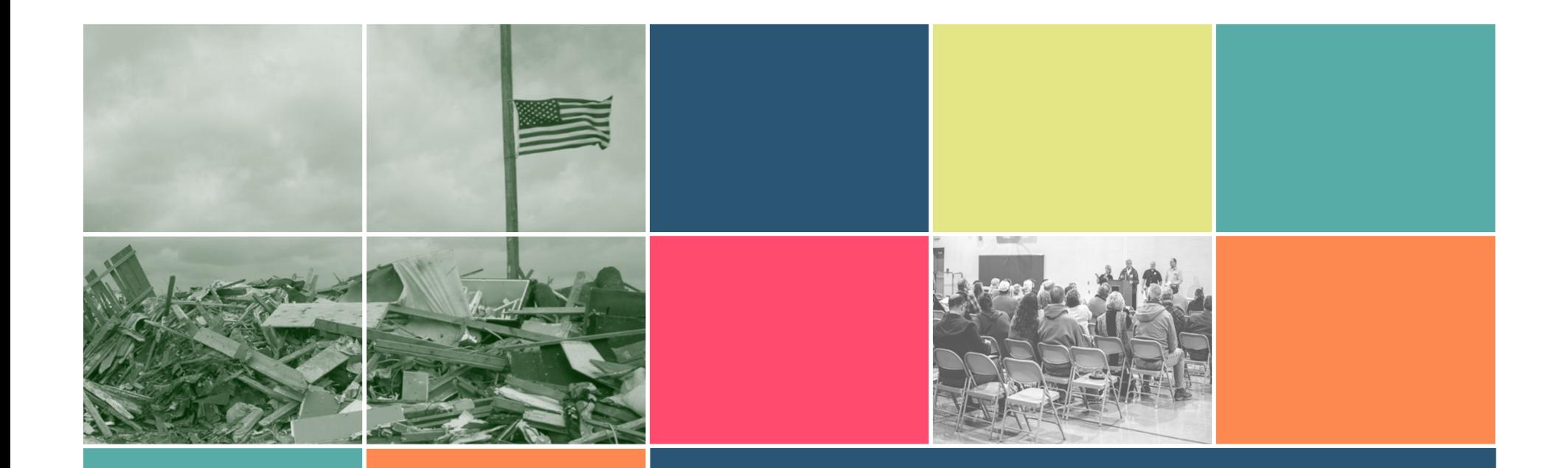

## Post Field Work Blues: Utilizing R to Sift Through Data Collected in the Field

Prepared for the 2017 FedCASIC Conference Suitland, MD

Brandi Lea, Ph.D.Kristin Brooks, Ph.D.Jessica Guillory

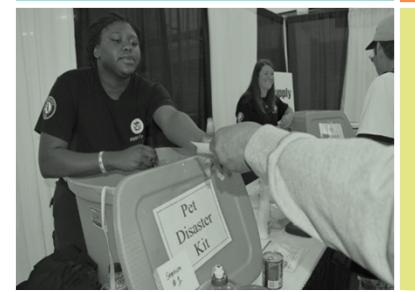

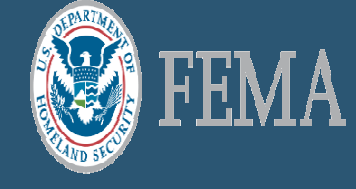

survey design\*

Provides quick feedback for new program initiatives

Grounded Theory used for FEMA Public Assistance Disaster applicant interviews

20+ interviews conducted in Georgia, January 2017

Data collected drove decision making & new survey design

## Exploratory Research

\*Adolp, A., Hall, W., & P. K., 2011; Shields, P., & Rangarajan, N., 2013; Yin, R. K., 2014

## Download RQDA Package

- **R** package for Qualitative Data Analysis (RQDA)
- Analyze interviews/transcripts through R
- **Multi-user functionality for coding**

01

May need to download:■ GTK ■ RSQLite SQLite Manager

### Upload Your Data02 Upload Your Dat

- Start "New Project"
- Load data in Plain Text

### or

Type directly into RQDA

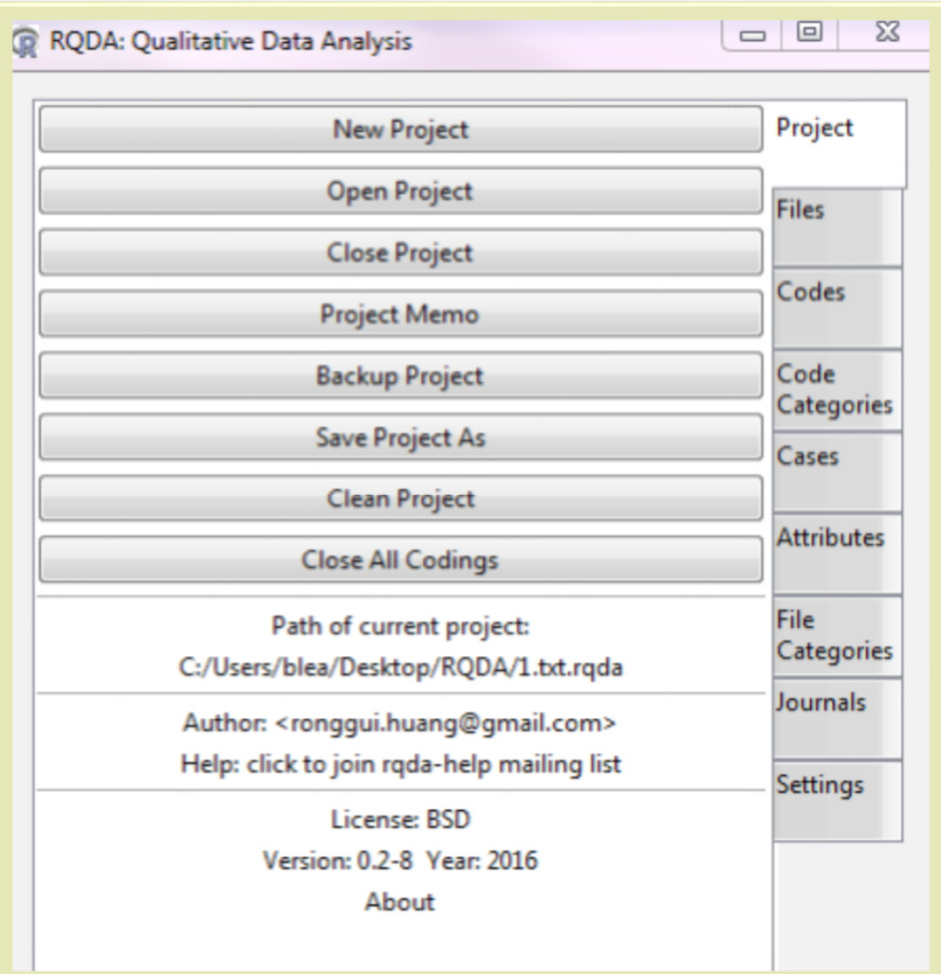

### Code Your Data<sup>03</sup>

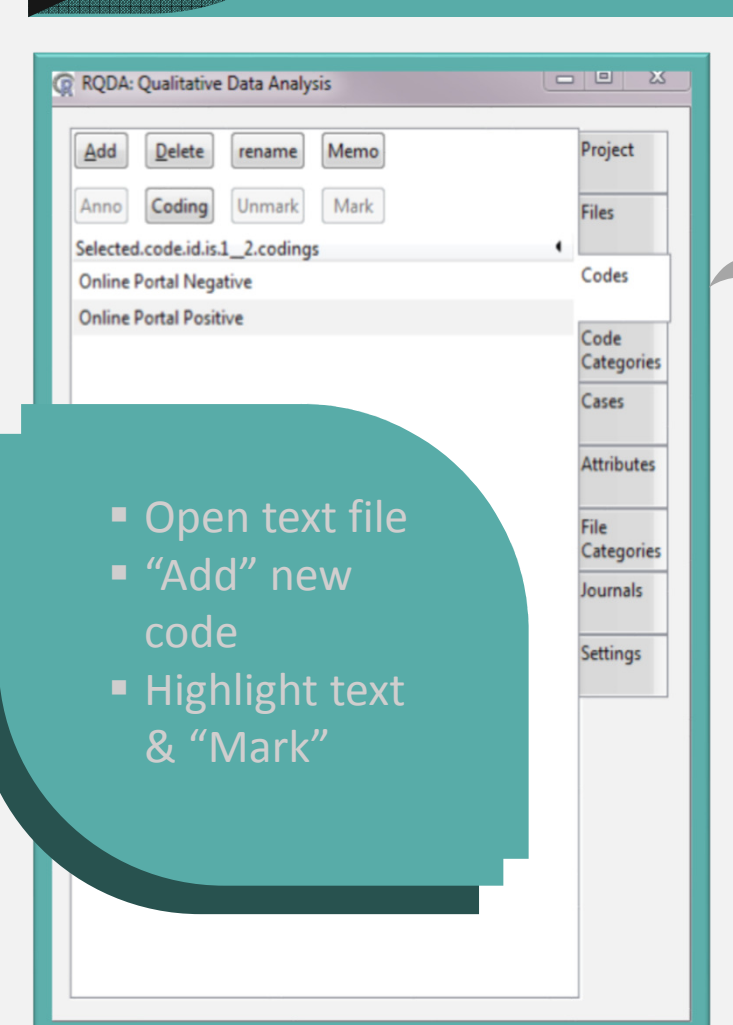

#### **D** Interview<sub>2</sub>

\* Now that you have access to the CRM tool, how is it?

I already sent in 2 change requests. They gave me the form when ass to the portal was issued. The portal has been acting weird the of days. pas.

<Online Portal Negative> When you are in a document, or a record within the portal, they should display the field with the damage or project number you are working on. If you're trying to see where you are in a project, you have to close everything out and go back to the list.

The other change request...currently the applicant can only upload supporting documents. It's a multi-step process. My documentation might look different from other applicants. Every document I submit I have to specify PW numbers. < Online Portal Negative>We should be able to submit files directly to the project which it applies. Right now all the photos or documents are lumped together. The PDM doesn't have the knowledge of what each document is (like they don't know the exact intersection in town that was damaged) unless I label every photo with location, PW, and GPS. It's just burdensome. It would take work off the applicant and the PDM if we could upload documents to specific projects.

The preliminary scoping meeting was the first time I meant with our PDM. The most helpful thing was that he helped us organize our  $\sim$   $\sim$   $\sim$ 

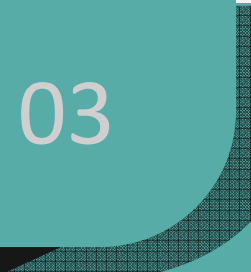

### Code Your Data03 July 2000 Code Your Dat

#### nline Portal Negative<br>nline Portal Positive

#### 3 Codings of "Online Portal Negative" from 2 files.

#### nterview2 [7397:7650]

Vhen you are in a document, or a record within the portal, they should display the field with the damage or project number you are working on. vien you are in a document, or a record within the portal, they should display the field with the damage<br>If you're trying to see where you are in a project, you have to close everything out and go back to the list.<br>Back

#### nterview2 [7885:8022]

Ve should be able to submit files directly to the project which it applies. Right now all the photos or documents are lumped together.<br>Back

#### nterview3 [5204:5453]

le told us about the portal, but all our documents were small, so he said it was fine if we emailed him directly. I also liked emailing him directly ecause he would acknowledge he got my email and I would feel better. I wo Back

#### 2 Codings of "Online Portal Positive" from 2 files.

#### nterview1 [3254:3512]

Ve haven't explored it too much, but I do like I can see all the projects, you can upload and scan documentation, I don't have to worry about tuff getting lost anymore, and you can see exactly where you are in the process. The transparency is really good. kack

#### nterview4 [3706:3900]

t did seem straightforward. I just kind of tinkered with it. I didn't notice the "show me more" option at first until the rep showed me. But verall I thought it was pretty straightforward. kack

Virtual code book: Web link provided by RQDA

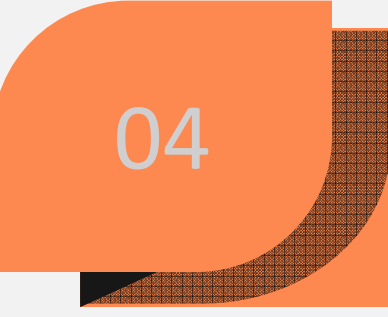

# 04 Danel Options

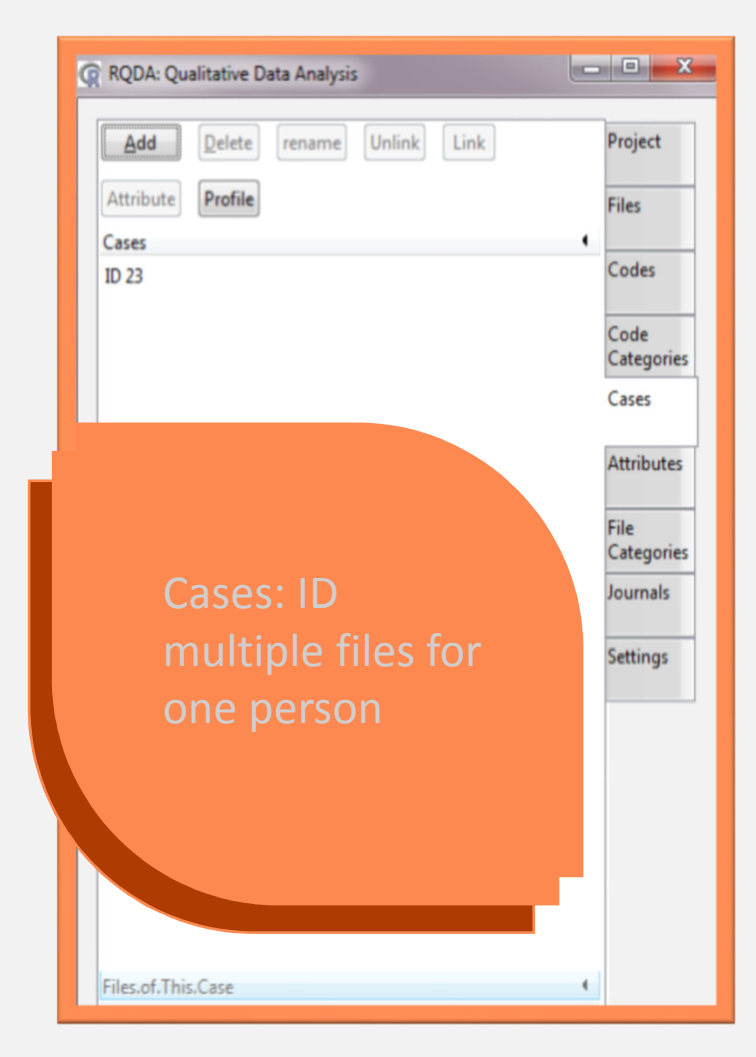

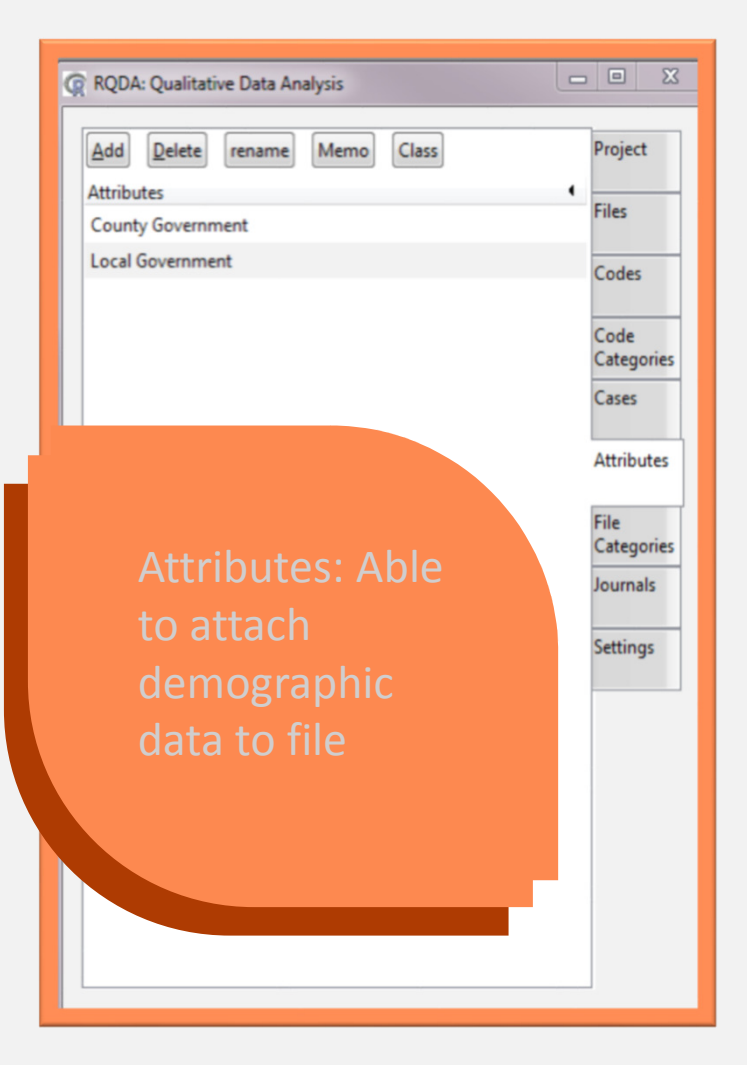

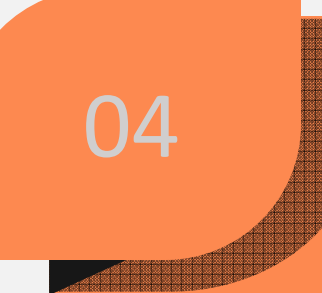

# 04 Danel Options

 $\begin{array}{c|c|c|c} \hline \multicolumn{3}{c|}{\textbf{0}} & \multicolumn{3}{c|}{\textbf{0}} \\ \hline \multicolumn{3}{c|}{\textbf{0}} & \multicolumn{3}{c|}{\textbf{0}} \\ \hline \multicolumn{3}{c|}{\textbf{0}} & \multicolumn{3}{c|}{\textbf{0}} \\ \hline \multicolumn{3}{c|}{\textbf{0}} & \multicolumn{3}{c|}{\textbf{0}} \\ \hline \multicolumn{3}{c|}{\textbf{0}} & \multicolumn{3}{c|}{\textbf{0}} \\ \hline \multicolumn{3}{c|}{\textbf{0}} & \mult$ 

 $\blacksquare$ 

Project

Files

Codes

Code

Categories Cases

**Attributes** 

Categories

Journals

Settings

File

 $\Sigma$ 

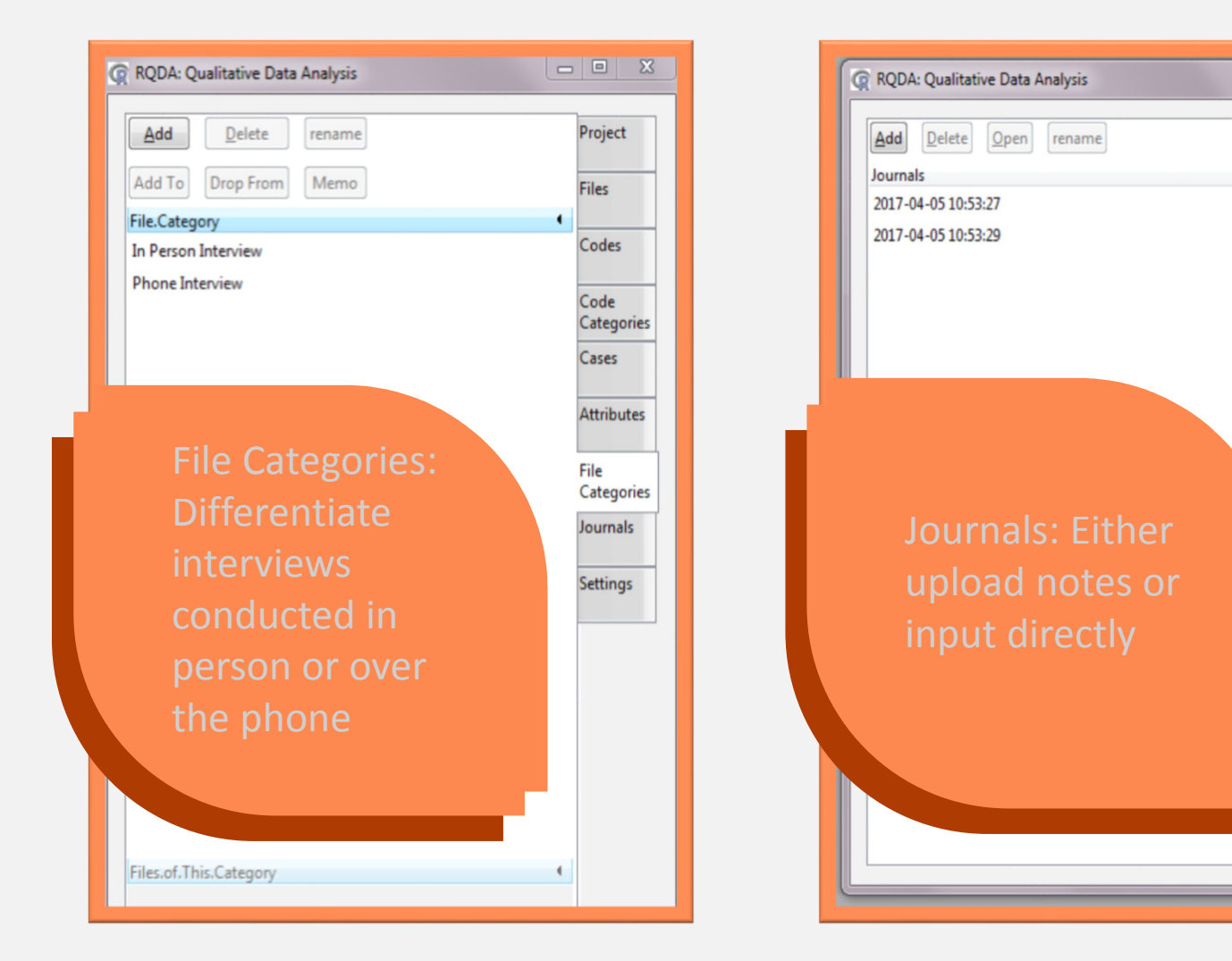

# 04 Danel Options

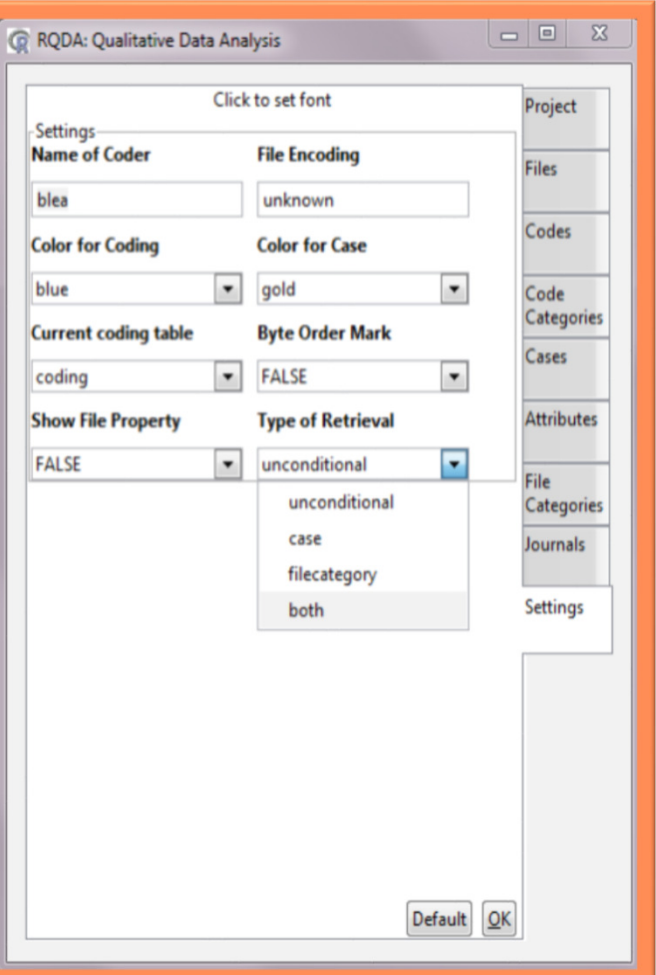

# 05 R Outputs

*<u>DESIGNATIONS</u>* > summaryCodings() ---------Number of codings for each code. Online Portal Negative Online Portal Positive 3  $\overline{2}$ Average number of characters associated with each code. Online Portal Negative Online Portal Positive 213 226 Number of files associated with each code. Online Portal Negative Online Portal Positive  $\overline{2}$ 2 > I

Produces summary code outputs

Provides counts of files for each code

Average number of characters within each code

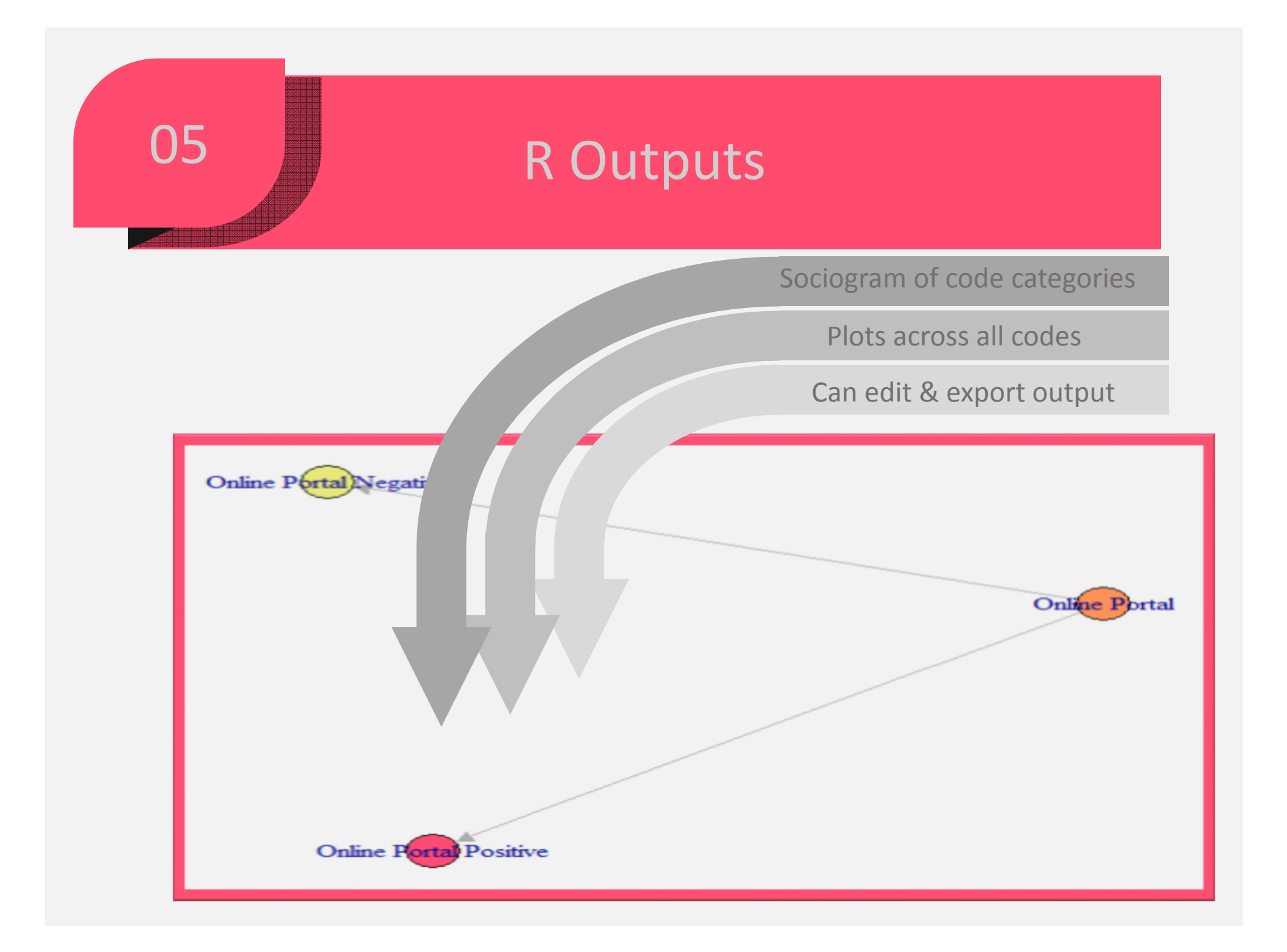

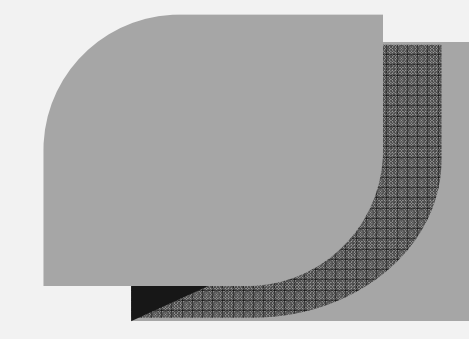

## **Conclusions**

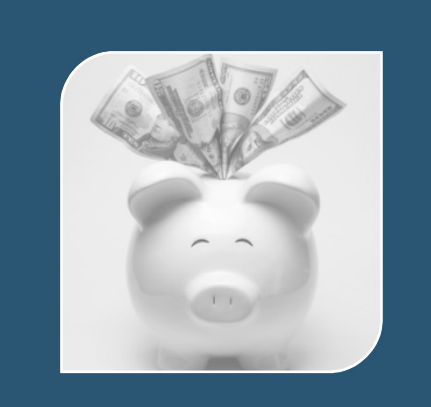

Save money with R: Opposed to ATLAS.ti, Nvivo, etc.

Improve rigor: System & inter coder reliability

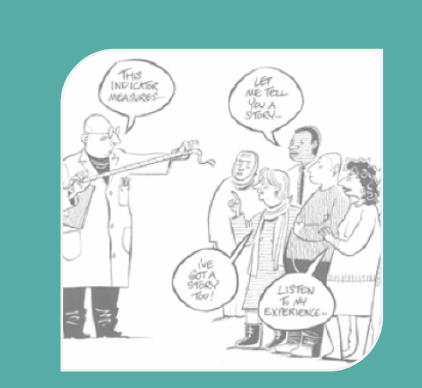

Code faster: Provide results in timely manner

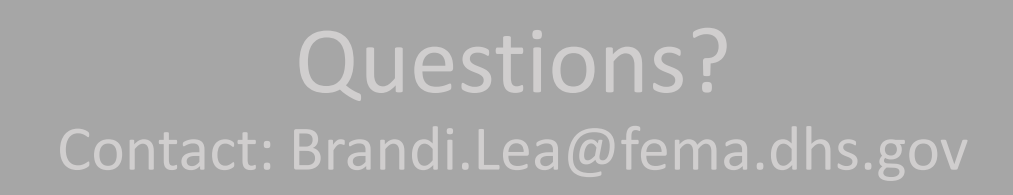